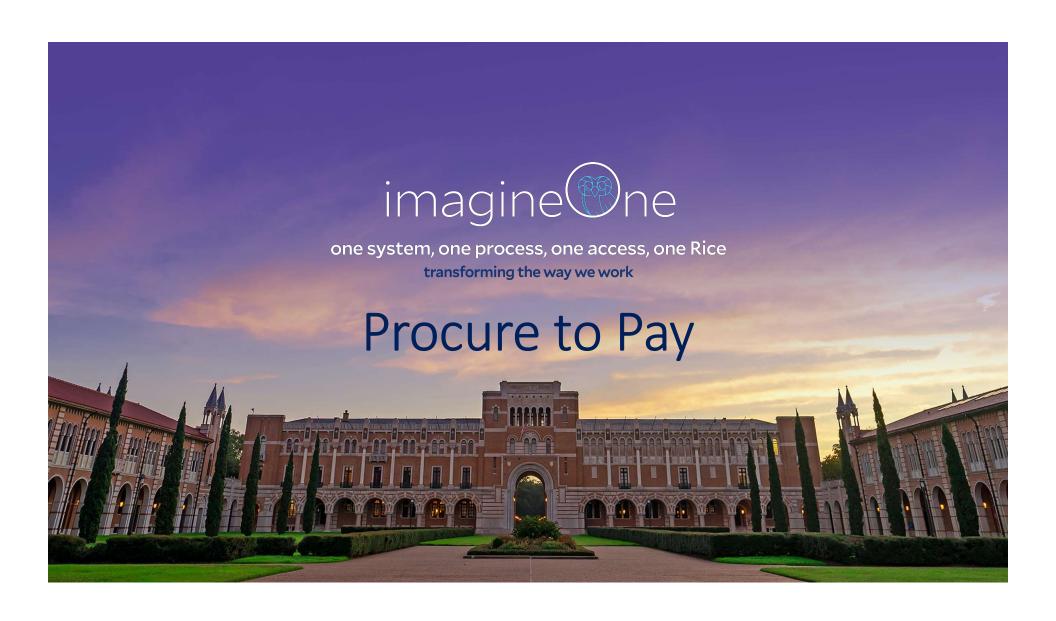

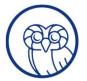

## Confidentiality Reminder

Please remember that with all information, you are required to receive, manage, and treat all data as private, and confidential.

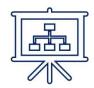

Organization Info

Position information

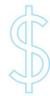

Financial Info

Any items relating to budgets

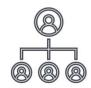

**HCM Info** 

Any personal data relating to an individual

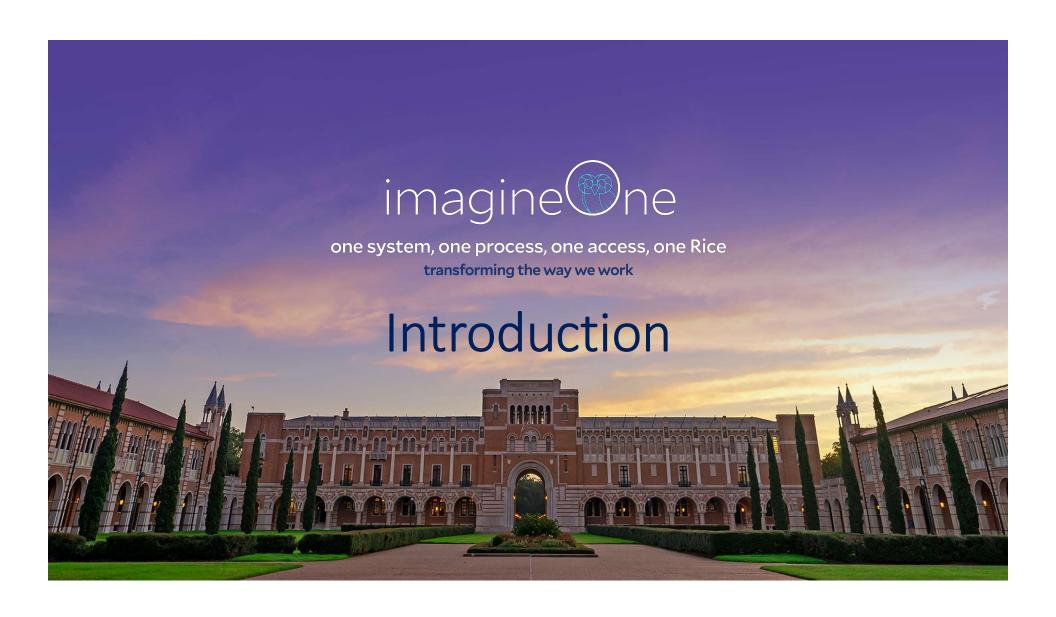

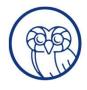

### **COURSE OBJECTIVES**

- Upon completion of this course, participants should be able to:
- Comprehend the Procure to Pay Process
- Understand Key Terminology
- Navigate to the Purchase Requisitions Module
- Create a Requisition
- Understand Requisition Approvals
- Become Knowledgeable on Receiving in iO

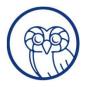

### **COURSE AGENDA**

- Overview & Key Terminology
- Purchase Requisitions in iO
- Creating a Purchase Requisition
- Requisition Approvals
- Purchase Orders
- Receiving
- Summary and Close

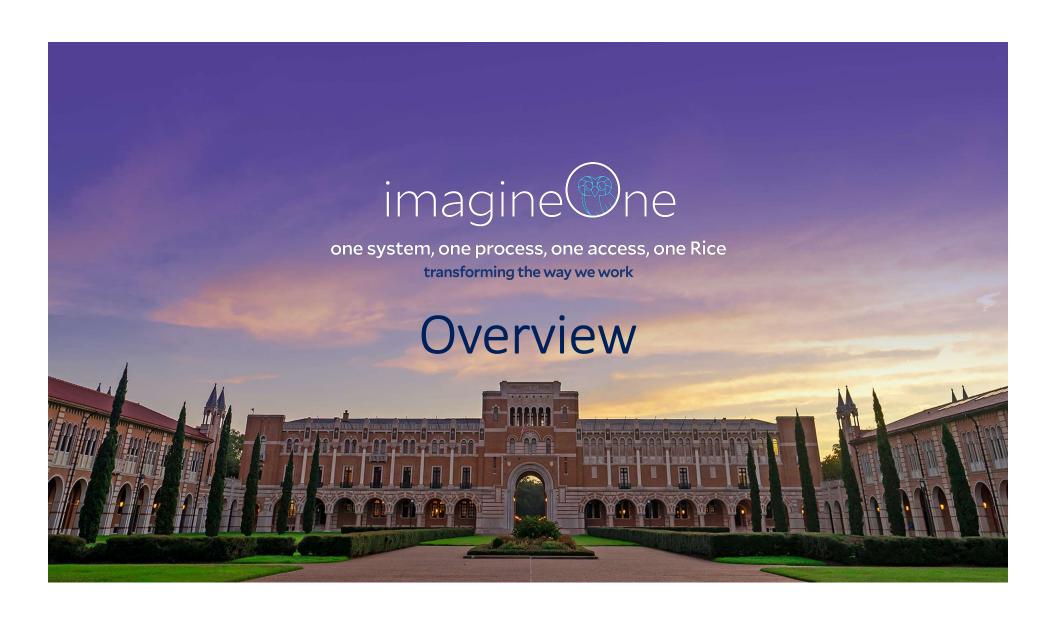

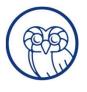

## Procure to Pay Process

Requisition

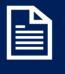

Preparer or Procurement Requester requests goods or services **Approvals** 

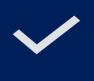

Necessary parties approve requisition

Purchase Order

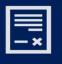

Purchase Order is created and sent to supplier

Receipt

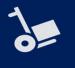

Goods
delivered/Services
rendered, and
Procurement
Requester creates
receipt

**Invoice** 

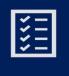

Accounts
Payable receives
and processes
invoice

**Payment** 

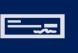

Accounts
Payable issues
payment to
Supplier

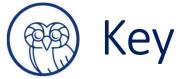

## **Key Terminology**

#### **Requisition:**

A request to purchase goods or services on behalf of Rice University

### Punchout Requisition:

Purchase requests for goods and services from preferred suppliers via punchout catalogs

#### Invoice

A document sent from the supplier listing goods ordered or services provided, with a statement of the sum amount due

#### **Purchase Order:**

A commercial document issued by Rice to a supplier indicating types, quantities, agreed prices, and other terms for products and services

### Procurement Category:

A descriptive category used to classify all goods or services

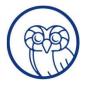

## Roles and Responsibilities

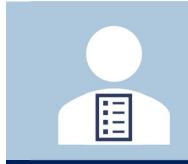

#### **Procurement Requester**

A university employee
with authorization to
request to buy goods or
services on behalf of Rice
University

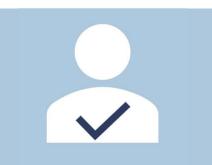

#### **Approver**

 A university employee with authority to approve requisitions based on dollar amount, funding source or procurement category

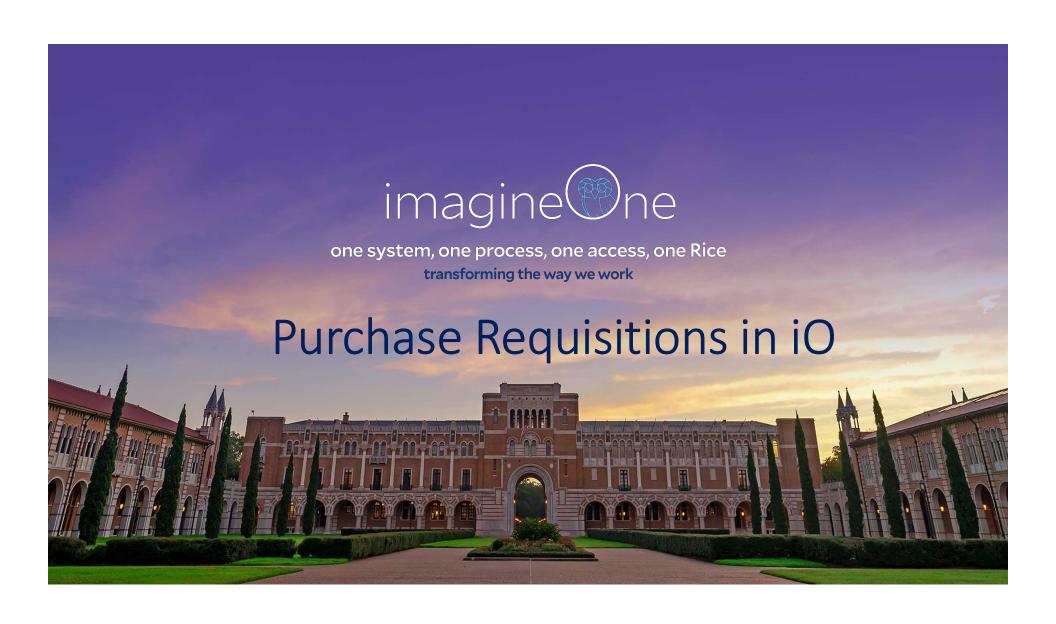

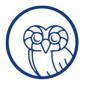

### Requisition Line Types

### Request Form

#### **Order by Quantity**

Use the **Order by Quantity** request form to add a requisition line to purchase **Goods** on behalf of Rice University

#### **Order by Amount**

Use the **Order by Amount** request form to add a requisition line to purchase **Services** on behalf of Rice University

### **Punchout**

#### **Punchout Requisitions**

Punchout catalogs are an online collection of negotiated catalogs from preferred suppliers—a onestop shop— with multiple suppliers selling goods and services to the campus community

Use the **Punchout** links to shop Supplier's websites, fill out a cart, and return to iO to purchase **Goods** on behalf of Rice University from select Suppliers

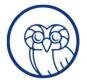

## Navigation to Purchase Requisitions

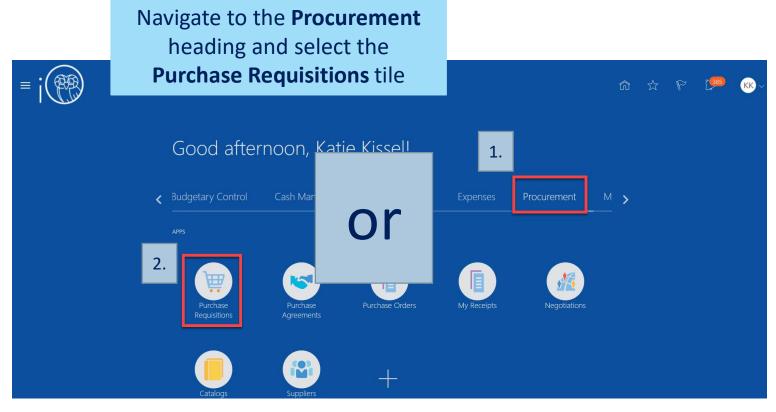

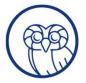

## Navigating to Purchase Requisitions

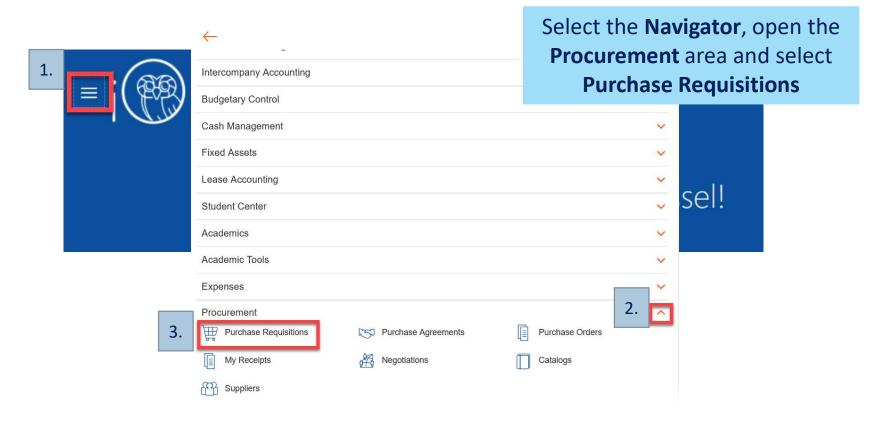

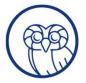

### Creating a Punchout Requisition

# When should you create a **Punchout Requisition?**

- To capitalize on negotiated prices with Suppliers
- Your chosen Supplier is set up for Punchout shopping
- The goods you need to are available via Punchout Supplier's catalog

### **Rice University's Punchout Suppliers**

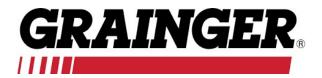

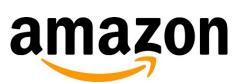

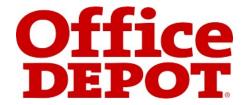

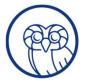

## Creating a Punchout Requisition

Scroll to the **Top Categories** area and select the Punchout supplier to browse their catalog

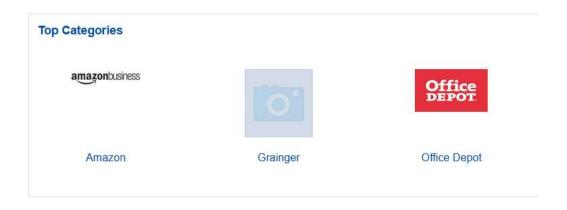

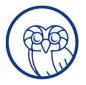

### Creating an Order by Quantity Requisition

When should you create an Order by Quantity Requisition?

- You need to purchase Goods
- The Supplier you're planning to purchase from does not have a punchout catalog
- You have not found the goods in another Supplier's punchout catalog

#### Scroll to select the **Request Form**

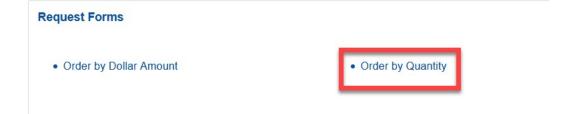

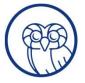

### Creating an Order by Quantity Requisition

#### Populate the Order by Quantity form to create a requisition line

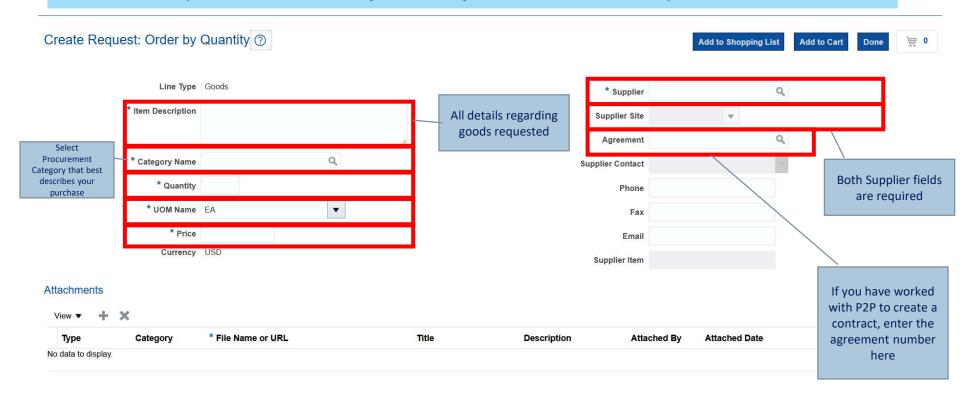

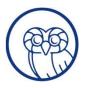

### Creating an Order by Dollar Amount Requisition

When should you create an Order by Dollar Amount Requisition?

 You need to purchase Services on behalf of Rice University Scroll to select the **Request Form** 

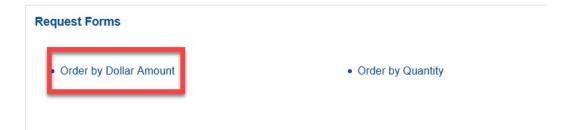

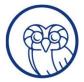

### Creating an Order by Dollar Amount Requisition

#### Populate the Order by Dollar Amount form to create a requisition line

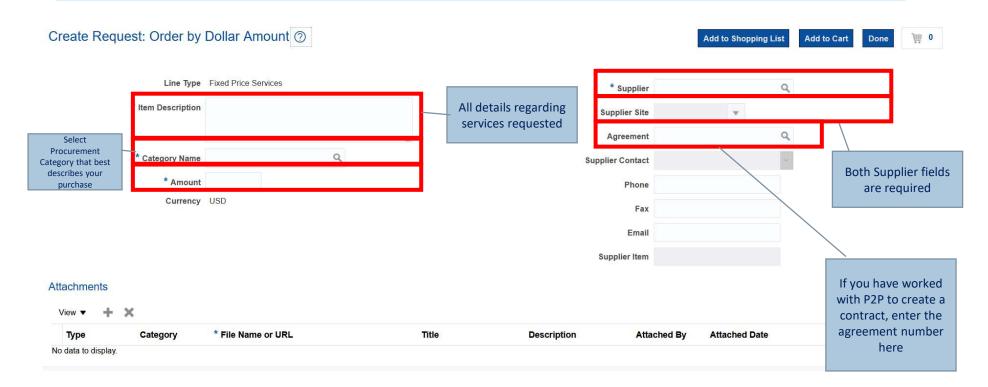

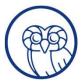

### Want to add multiple lines to your requisition?

#### Same line type?

Ex. created a line for goods, now want to create another line for different goods on the same requisition

- Add to Shopping List Add to Cart Done
- Populate the request form again, add to cart

### Different line type?

Ex. created a line for goods, now want to create a line for services on the same requisition

- Add to Shopping List Done Done
- Add to Shopping List Add to Cart Done 0
- Select other request form, populate and add to cart

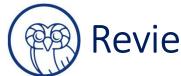

### Reviewing the Requisition

Punchouts and Request Form Requisitions must be reviewed in the cart here:

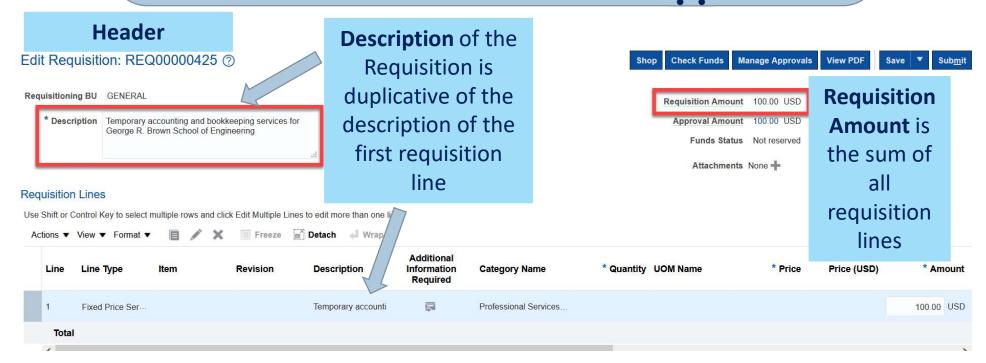

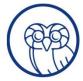

### Reviewing and Submitting a Requisition

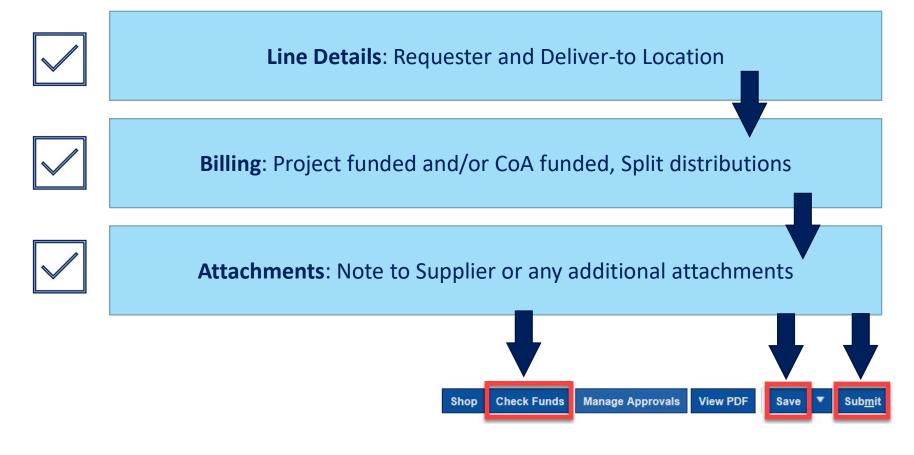

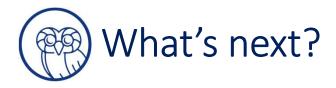

Requisition routes for approval

Requisition is autosourced into a Purchase Order

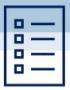

Purchase Order is communicated to Supplier

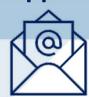

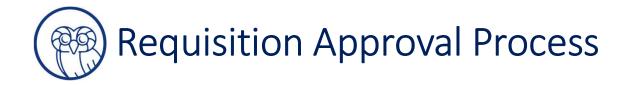

**Punchout Requisitions** 

**Request Form Requisitions** 

Approvers receive a notification of a requisition needing action

From the notification area approvers can:

**Approve** or

Reject or Request Additional Information **Delegate** or **Reassign** 

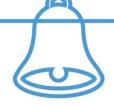

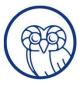

### What should I look for as an approver?

Is this a good use of Rice University's funds?

Is the requisition in accordance with Rice policy?

Is the accounting information entered correctly?

Is a contract already in place for the requested goods and services?

Are any additional reviews required?

Is the delivery information correct?

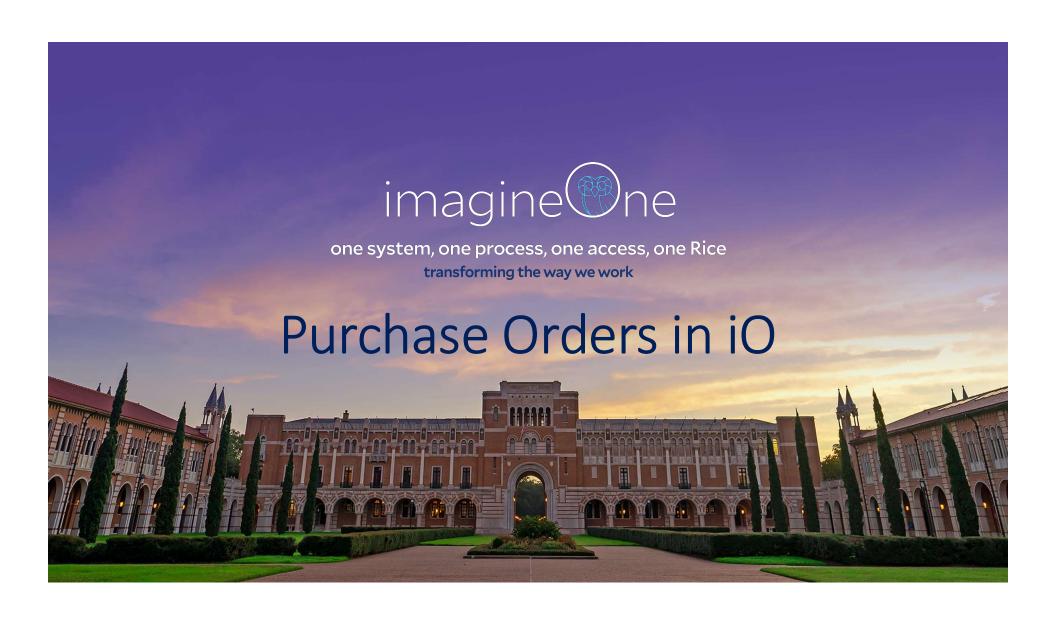

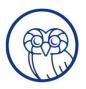

## What is a Purchase Order?

A Purchase Order (PO) is a commercial document issued by Rice University to a supplier indicating purchase type, quantities, agreed upon prices, and other terms for the purchase of goods or services

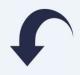

Once a requisition is approved, it will be automatically sourced into a PO

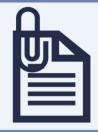

The supplier will receive the PO, fulfill the order, then send an invoice to Accounts Payable

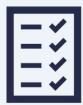

A PO is then sent out to the supplier to process the order

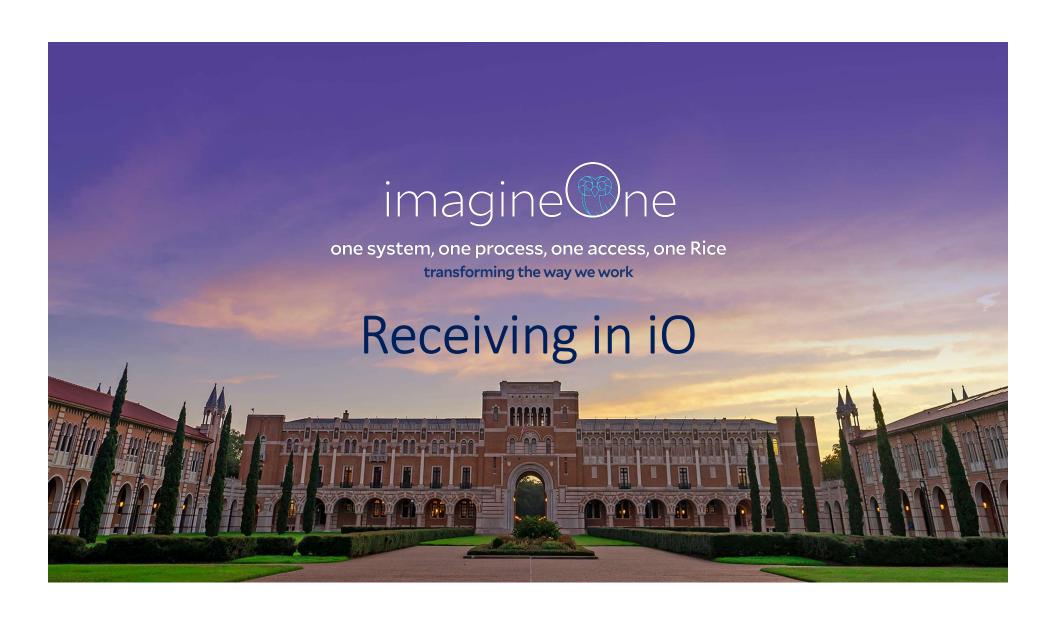

## What is involved in Receiving?

Receiving is the act of taking possession of products in order to stage them for inspection, place them into inventory, or deploy the items for immediate use.

1 {

 Supplier delivers goods and/or renders services and sends invoice to Accounts Payable

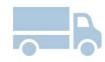

2

 Procurement Requester creates receipt in iO acknowledging that the products and/or services conform to the requirements of the PO so that the supplier may be paid

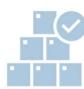

3

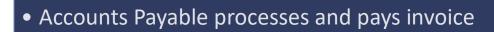

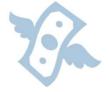

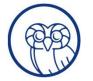

Receiving Checklist

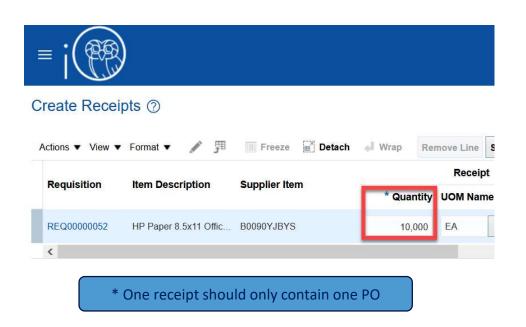

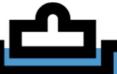

### **Receiving Checklist**

- ✓ Confirm items are in good condition
- Services performed satisfactorily
- ✓ Items delivered to correct location
- ✓ Items delivered/completed on time
- All items necessary for operation/documentation included

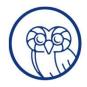

Congratulations on completing this course. You should now understand:

- Key Terminology
- Purchase Requisitions in iO
- Creating a Purchase Requisition
- Requisition Approvals
- Purchase Orders
- Receiving

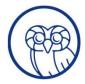

## Thank You!

### **Questions?**

Visit: <Insert Department Website>

Contact: <Insert Department Contact>

### imagineOne Questions?

Visit: www.imagineone.rice.edu

Contact: imagineOne@rice.edu

just add the procurement info! Anna Parks, 2/18/2021 AP46

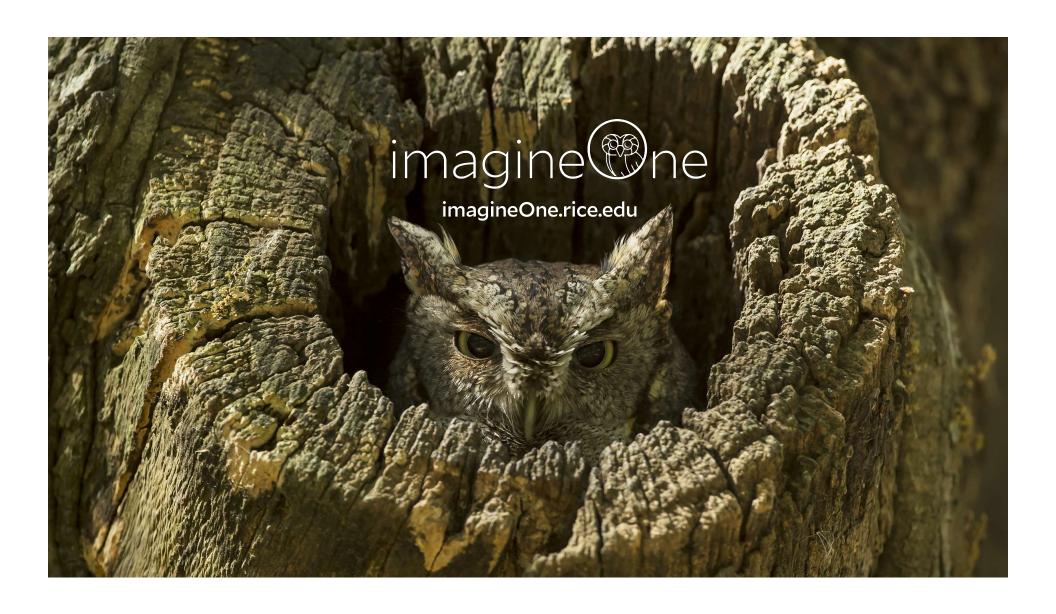